## ARCHIVO DE EVENTOS

Aplicación incluida en DoorsNET que permite la configuración de la regularidad con la que los archivos de eventos son generados y ejecutados automáticamente.

1.- Ir a Inicio -> Todos los programas -> DoorsNET -> Archive Configuration Wizard

2.- La IP no se modifica, conectarse con el usuario: admin contraseña: admin

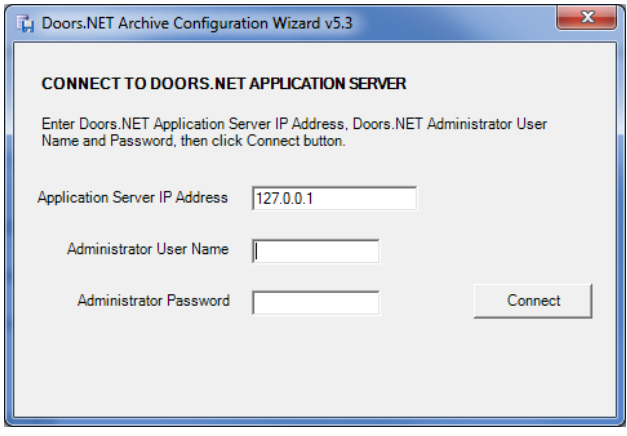

3.- Seleccionar el máximo de días que los eventos registrados permanecerán en la base de datos principal de DoorsNET (DHS\_MAIN); puede ser desde solo 120 hasta 365 días antes de que dichos eventos pasen a la base de datos archivada (DHS\_ARCHIVE)

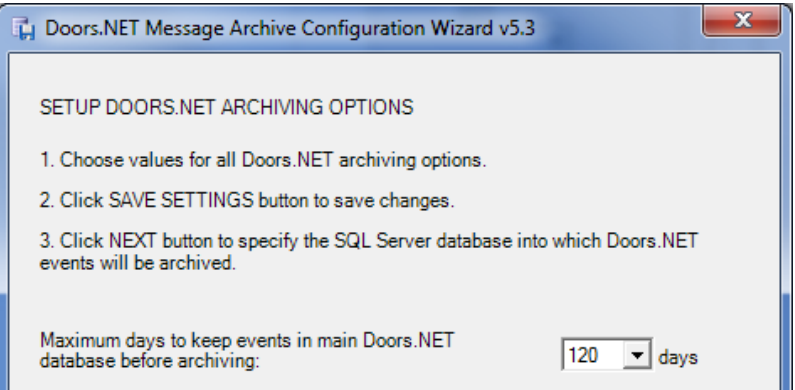

4.- Seleccionar el porcentaje de eventos que se archivaran cuando se cumpla los días establecidos en el punto anterior. (El resto de eventos se queda en la base de datos principal y se irán archivando cuando pasen los días configurados en el punto anterior)

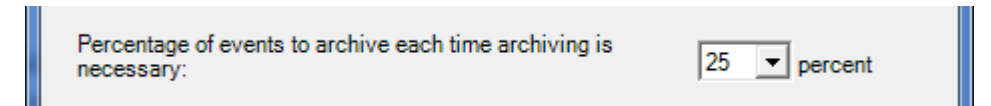

5.- Configurar cada cuanto tiempo el sistema revisara si una archivación es necesaria.

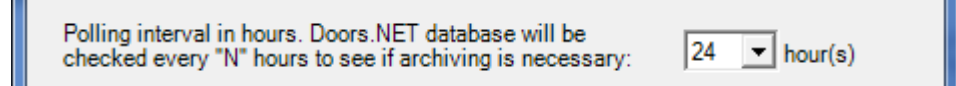

6.- Establecer cada cuantos días se realiza una limpieza de eventos viejos

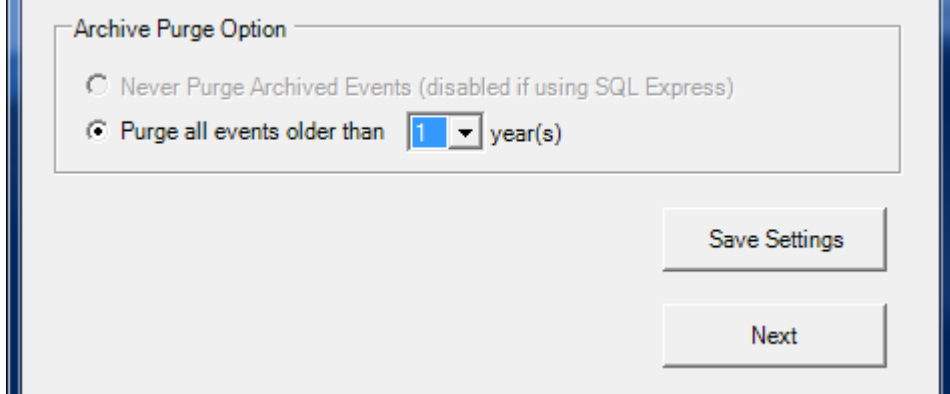

Guardar cambios y clic "Next"

7.- Selecciona la base de datos de DoorsNET

## User: dhsuser

Passwor: eclip\$e

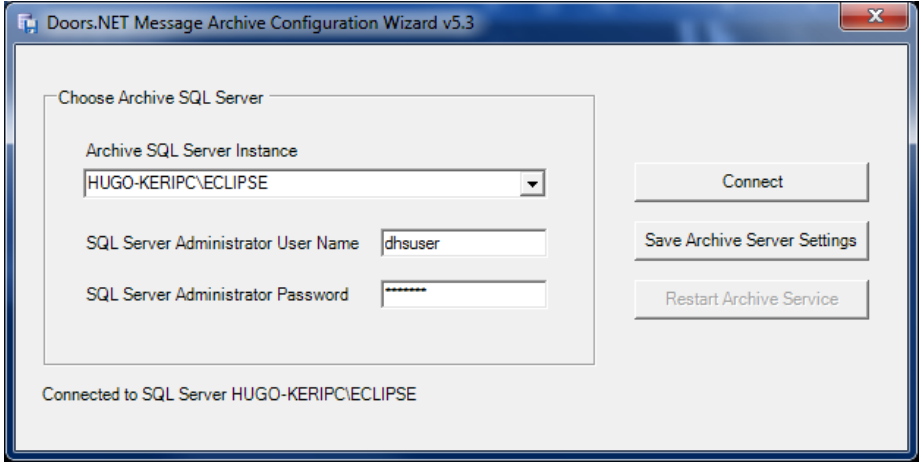

Clic "Connect" cuando la ventana te muestre "Connected to…" clic en "Save Archive Server Settings"

Cuando la ventana muestre "Saved…" ya está completada la configuración y podrás cerrar manualmente la ventana de configuración.